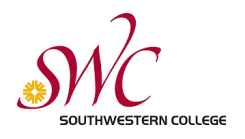

## SWC Guest User Guide for Printing

**These instructions are for people who are not current Southwestern College Students, yet wish to print.** Do not sign up for a new account if you are a current SWC student. Sign in to your account with your MySWC User Name and Password.

## Signing Up

1.Click Print in your application, you will see the image to the right, enter your **personal email address** to sign up for a new account and click Sign Up.

**\*Note** - Mobile prints jobs can only be printed by HP B&W and Color printers attached to print release stations. Mobile print jobs will not show up at Konica Minolta Multifunction Printer release stations.

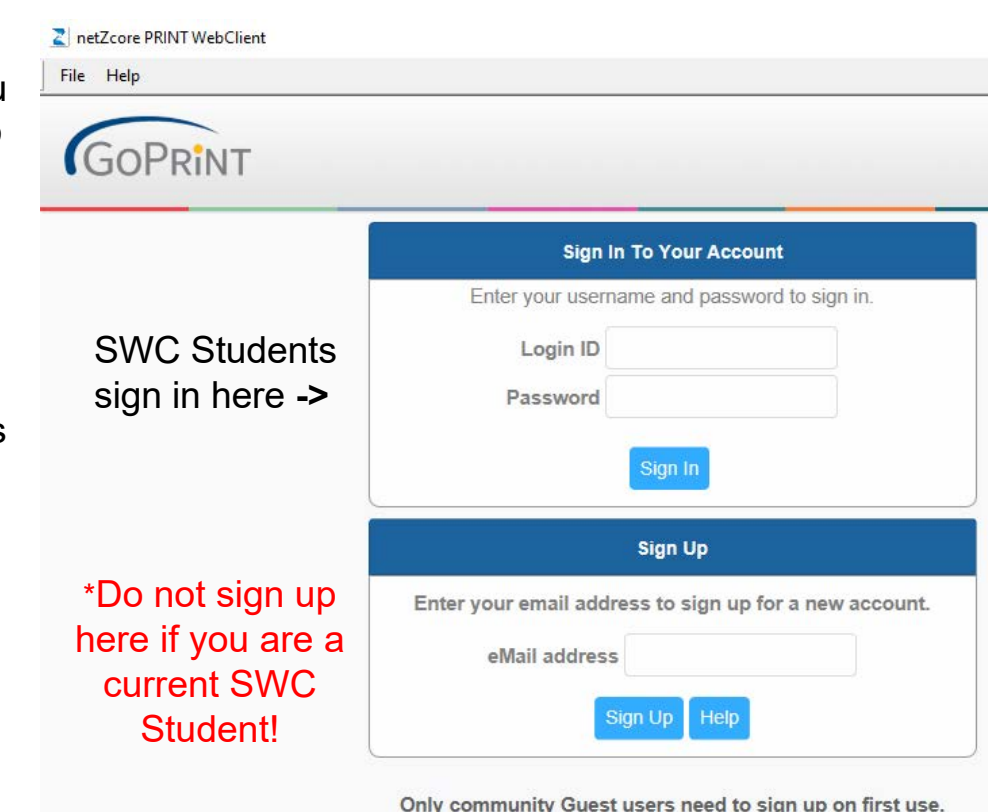

## Creating an account

2. Create a Login ID, this cannot be a SWC User Name. Give your first and last name, create a password and confirm it. Click Create.

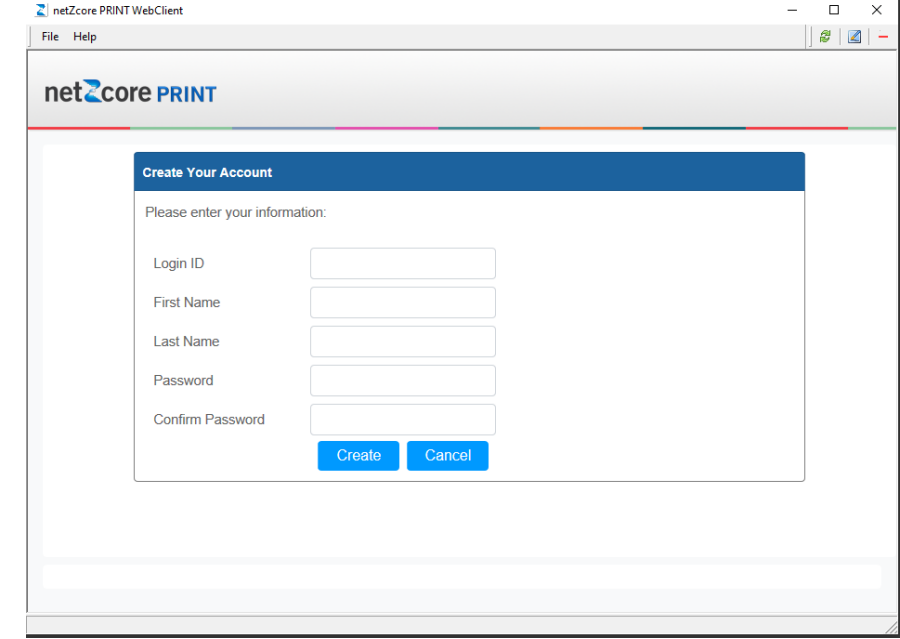

3. If successful, you will see the screen to the right. You can then sign into your guest account. You can also now add funds to your account at any PayStation Elite machine.

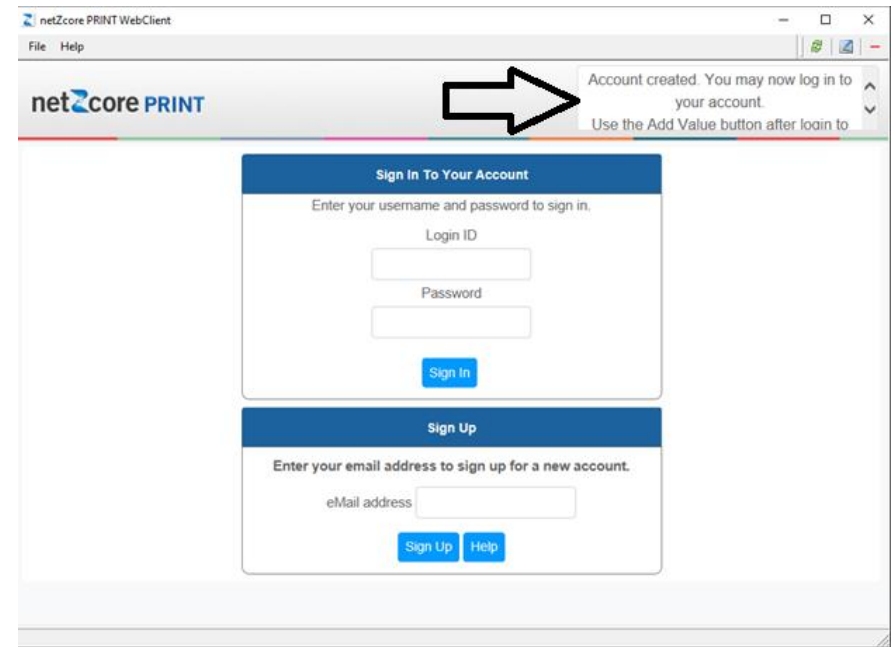